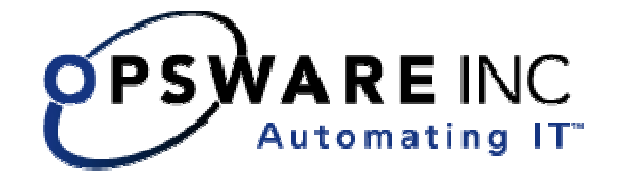

# Opsware® System 4.8 Release Notes

**Corporate Headquarters** 

599 North Mathilda Avenue Sunnyvale, California 94085 U.S.A.

T + 1 408.744.7300 F +1 408.744.7383 www.opsware.com

### **O PSW A R E SYSTEM 4.8**

#### **RELE A SE NOTES**

Copyright © 2000-2005 Opsware Inc.

Opsware Inc. Confidential Information. NOT for Redistribution. All Rights Reserved.

Opsware, Opsware Command Center, Model Repository, Data Access Engine, Web Services Data Access Engine, Software Repository, Command Engine, Opsware Agent, Multimaster Replication Engine, and Code Deployment & Rollback are trademarks and service marks of Opsware Inc. All other marks mentioned in this document are the property of their respective owners.

The Opsware System is protected by US and international copyrights and patents pending.

**RELE A SE NOTES**

# **Table of Contents**

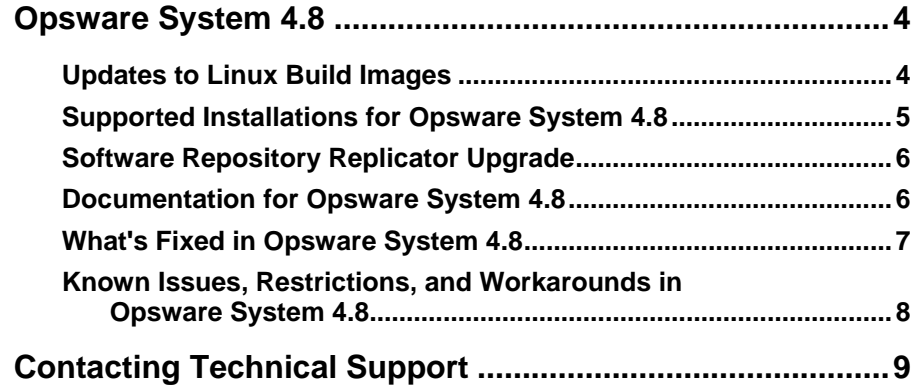

<span id="page-3-0"></span>**RELE A SE NOTES**

# **Opsware System 4.8**

In Opsware System 4.8, support for the following operating system is provided:

• Red Hat Linux Workstation 2.1

See the Opsware System 4.7 User's Guide, "Supported Operating Systems" in Chapter 1 for the complete list of supported operating systems for managed servers.

In addition, support for AMD Opteron and Intel EM64T architectures is provided for the following operating systems:

- Red Hat Linux Workstation 3.0
- Red Hat Linux Advanced Server 3.0

Opsware System 4.8 includes support to manage servers running these operating systems and support to use the Opsware OS Provisioning Subsystem to install these operating systems on new servers.

These release notes provide information about the documentation for this release, installation and upgrade information, the bug fix in this release, and known issues, restrictions and workarounds.

These release notes update the information contained in the *Opsware System 4.7 Release Notes*.

## **Updates to Linux Build Images**

In Opsware System 4.8, the OS Provisioning Subsystem includes updates to the following Linux Build Images:

- <span id="page-4-0"></span>• Red Hat Linux Advanced Server 2.1
- Red Hat Linux Enterprise Server 2.1
- Red Hat Linux Enterprise Server 3.0 for Intel x86
- Red Hat Linux Workstation 3.0 for Intel x86
- Red Hat Linux Advanced Server 3.0 for Intel x86

For information about updating your Linux Boot Images on CD, see the *Opsware System 4.7 User's Guide*, "Creating a Linux Boot Image" in Chapter 3.

*NOTE: In addition to these updated Linux build images, you will want to create Linux Build Images on CD for the new operating systems provided in this release ( Red Hat Linux Workstation 3.0 for Intel EM64T and AMD Opteron and Red Hat Linux Advanced Server 3.0 for Intel EM64T and AMD Opteron).* 

## **Supported Installations for Opsware System 4.8**

The Opsware System 4.8 release supports the following installations:

- First time, from-scratch installation of a stand-alone core
- First time, from-scratch installation of multimaster cores

For information about installing Opsware System 4.8, see the *Opsware System 4.7 Installation Guide*. Opsware System 4.8 uses the same installation procedure as Opsware System 4.7.

- Upgrade from Opsware System 4.6 to Opsware System 4.8.
- Upgrade from Opsware System 4.7 to Opsware System 4.8

These upgrades follow the same procedure as documented in the *Opsware System 4.7 Upgrade Guide*.

**O PSW A R E SYSTEM 4.8 RELE A SE NOTES**

## <span id="page-5-0"></span>**Software Repository Replicator Upgrade**

When you upgrade Opsware System cores to Opsware System 4.8, the Software Repository Replicator is upgraded as part of the core upgrade.

When perform a rolling upgrade of your multimaster mesh (the multimaster mesh contains Opsware System cores of different versions; for example, an Opsware System 4.6 or 4.7 core in a multimaster mesh with Opsware System 4.8 core), the rsync process in the Software Repository Replicator will not function properly unless you upgrade the Software Repository Replicator in the following ways:

- Upgrade all cores in your multimaster mesh to Opsware System 4.8 so that the Software Repository Replicator and rsync packages in all cores are upgraded to 4.8.
- If you are not upgrading all cores in your mesh to Opsware System 4.8, which includes the Software Repository Replicators and rsync packages in different cores, manually upgrade the rsync packages in each core. You can manually upgrade rsync packages because they operate independently from an Opsware System core.

See the *Opsware System 4.7 Installation Guide*, Chapter 10 for more information about configuring Software Repository Replication between cores.

## **Documentation for Opsware System 4.8**

This release comes with the following documentation:

- *Opsware System 4.8 Release Notes* (this document)
- *Opsware System 4.7 Release Notes*
- *Opsware System 4.7 Upgrade Guide*
- *Opsware System 4.7 Installation Guide*
- *Opsware System 4.7 User's Guide*

#### **RELE A SE NOTES**

- <span id="page-6-0"></span>• *Opsware System 4.7 Administration Guide*
- *Opsware System Web Services API 2.0 Guide*
- *Opsware System 1.2 Data Center Intelligence Administrator's Guide*
- *Opsware System Intelligent Software Module (ISM) Development Kit 1.0.6 Guide*
- *DCML Exchange Utility 1.2 Guide*
- *OCLI 2.0 Reference Guide*

The Opsware System documentation is available online at <https://download.opsware.com/opsw/main.htm>

Ask your Opsware administrator for the username and password to access the site.

## **What's Fixed in Opsware System 4.8**

The following bugs have a severity level of Critical or Major and are fixed in Opsware System 4.8.

**Bug ID:** 22044

**Description:** When the same package was added to different nodes in the Software Tree, uninstalling the package from a server (using the Uninstall Software Wizard) does not correctly remove the package. The package is uninstalled but the data in the Opsware Model Repository is not updated to indicate that the package was uninstalled.

**Subsystem:** Package Management

**Platform:** Independent

**Resolution:** Fixed.

## <span id="page-7-0"></span>**Known Issues, Restrictions, and Workarounds in Opsware System 4.8**

Users should be aware of the following known problems in Opsware System 4.8.

#### **Bug ID:** 22118

**Description:** Uninstalling an Opsware Agent removes files and subdirectories that were not created by the Opsware Agent Installer

**Subsystem:** Opsware Agent

#### **Platform:** Unix

**Symptom:** Install an Opsware Agent on a server using a non-default directory (such as /tmp/test/). When uninstalling the Opsware Agent from the server, the non-default directory (in this example /tmp/test/), its subdirectories, and all files contained in these directories are deleted from the server.

**Workaround:** Install the Opsware Agent in the default directory (/opt/OPSW) or install it in a non-default directory that does not contain any subdirectories or files.

#### **Bug ID:** 22138

**Description:** Adding packages in the Prepare OS wizard fails when popup blocker is enabled

**Subsystem:** OS Provisioning

**Platform:** Independent

**Symptom:** When you have the pop-up blocker feature enabled in Internet Explorer, adding packages to an OS definition using the Prepare OS wizard fails. The pop-up blocker features closes the Opsware window and does not display an error.

**Workaround:** Disable the pop-up blocker feature or add the Opsware Command Center to the pop-up blocker exceptions list.

# <span id="page-8-0"></span>**Contacting Technical Support**

To contact Opsware Technical Support:

Phone: +1 877 677-9273 (1-877-Opsware) E-Mail: [support@opsware.com](mailto: support@opsware.com)

To Contact Opsware Training:

Opsware also offers several training courses for Opsware users and administrators. Please send a message to [training@opsware.com](mailto:training@opsware.com) for information.